## 法学院毕业生论文提交具体步骤

北京大学法学院毕业生(本科生、硕士生、博士生)需以 **word** 形式在法学院图书馆学位论文系 统上提交电子版论文全文。硕士、博士研究生在通过学位论文答辩后还需向北大图书馆提交电子版 全文,具体步骤详见北大图书馆主页"学位论文提交"项。

## 向法学院图书馆提交论文具体步骤如下:

- 1. 进入法学院图书馆学位论文提交页面 (<http://222.29.99.40:8080/opac/thesis/queryIn.jsp>);
- 2. 选"毕业生论文提交与修改";

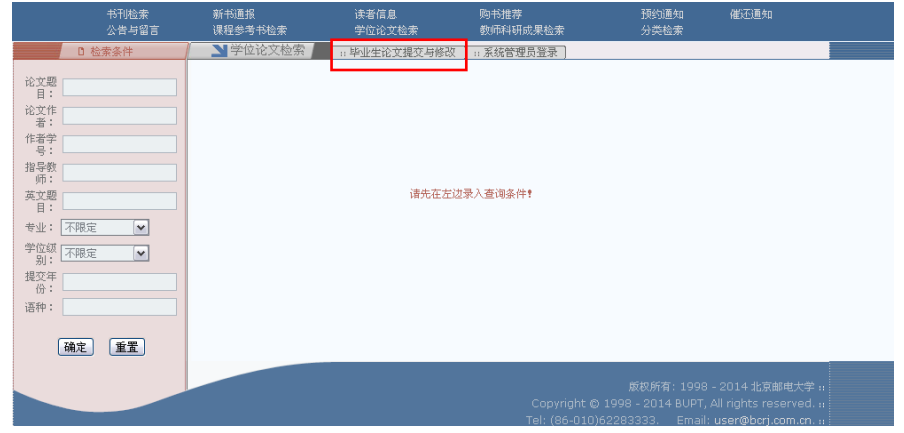

3. 进入"毕业生登录"界面,学生证号即为学号,毕业生口令均为 **123**;

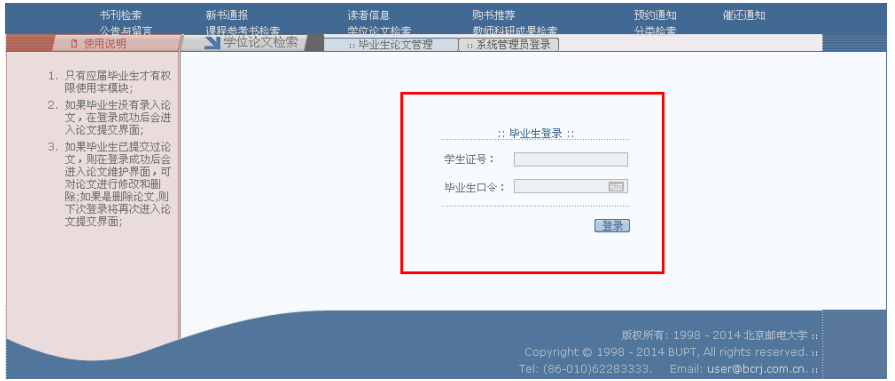

4. 进入提交界面,请将必选项(标\*项)填写完整,否则会造成提交失败。其中没有涉及的项 目, 英文项填写"Law",其他项填"0", 然后添加正文;

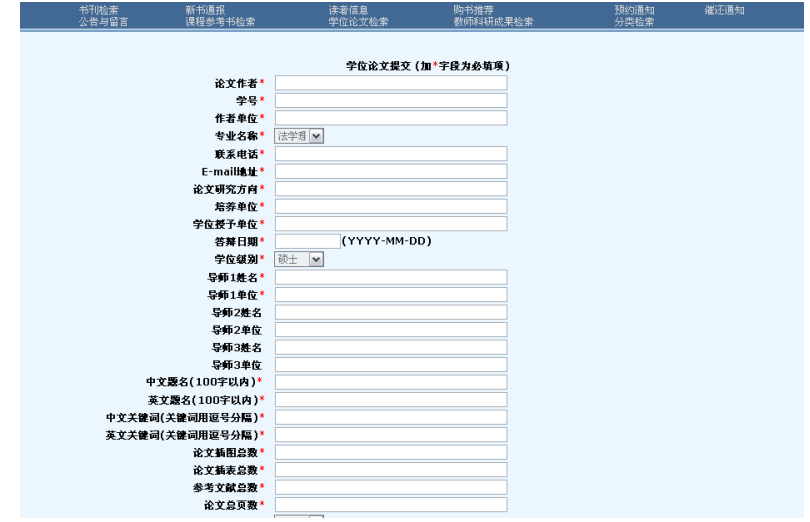

5.选"提交",显示提交成功。